# **Compliance Settings to find Boundary Groups Client Status**

In this post, I will show you how to create configuration item and set configuration baseline for finding Boundary groups client belong to.

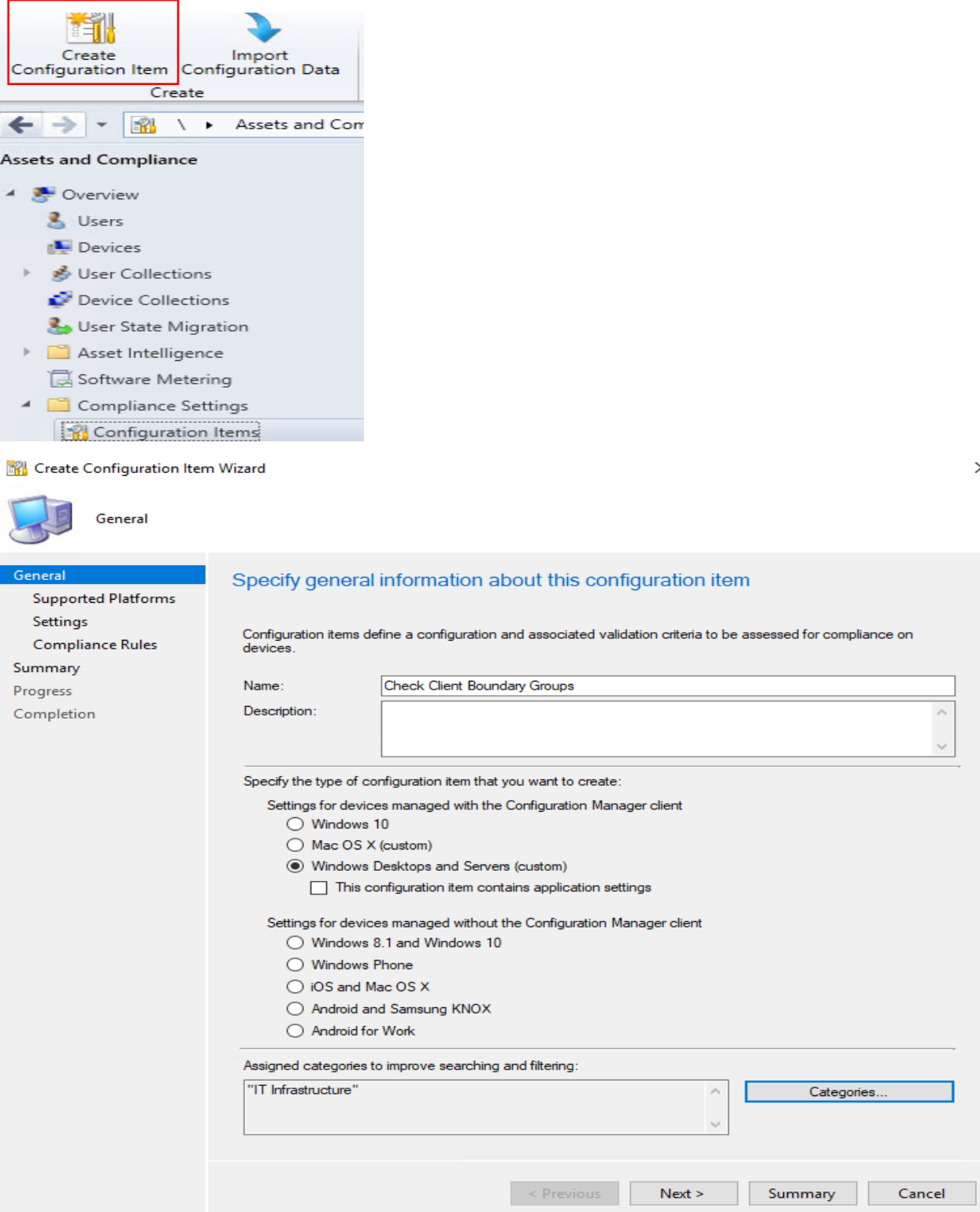

#### **Create Configuration Item Wizard**

Settings

Summary

Compliance Rules

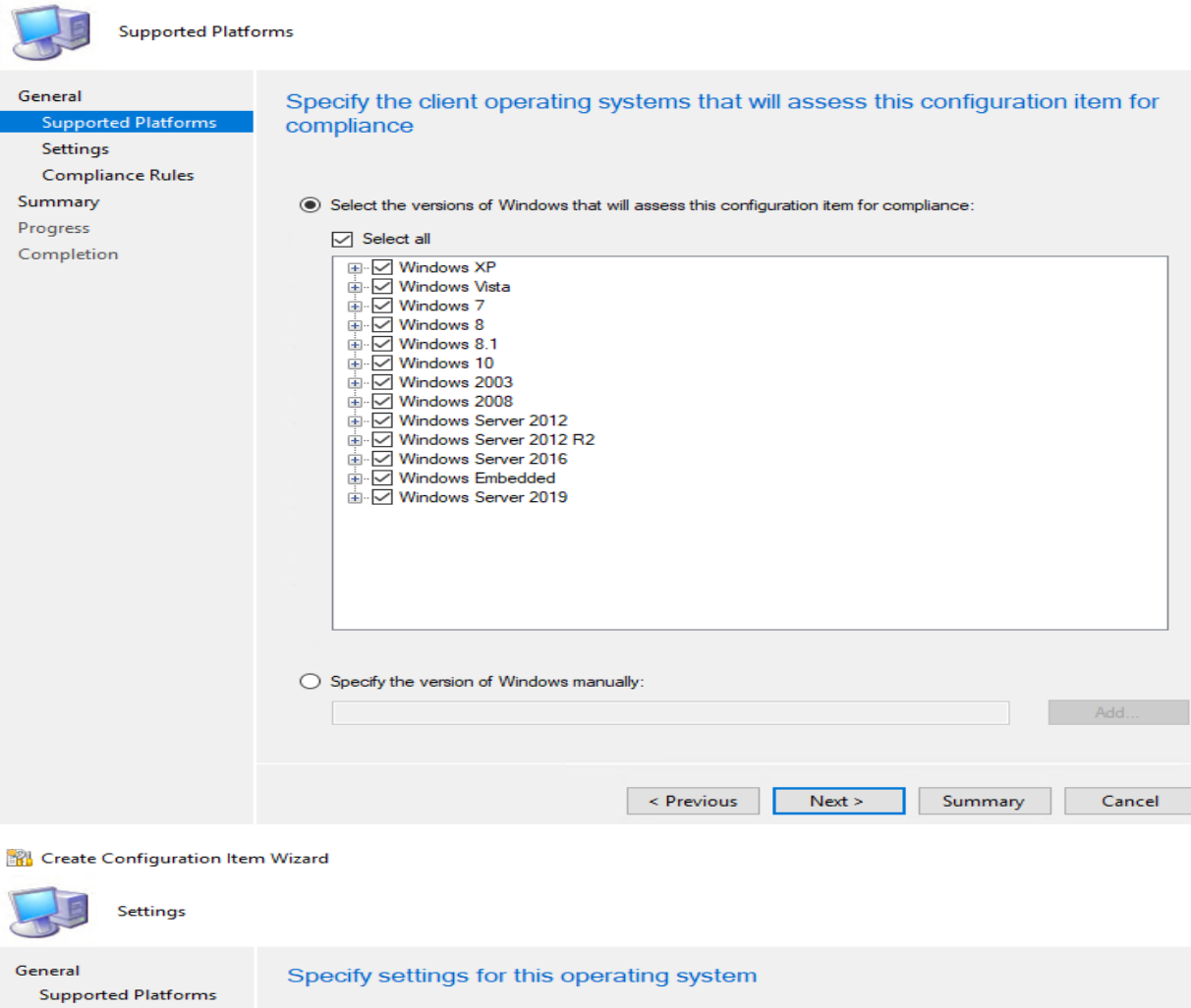

Use settings to represent business or technical conditions to assess for compliance on client devices. The following<br>settings are associated with this configuration item.

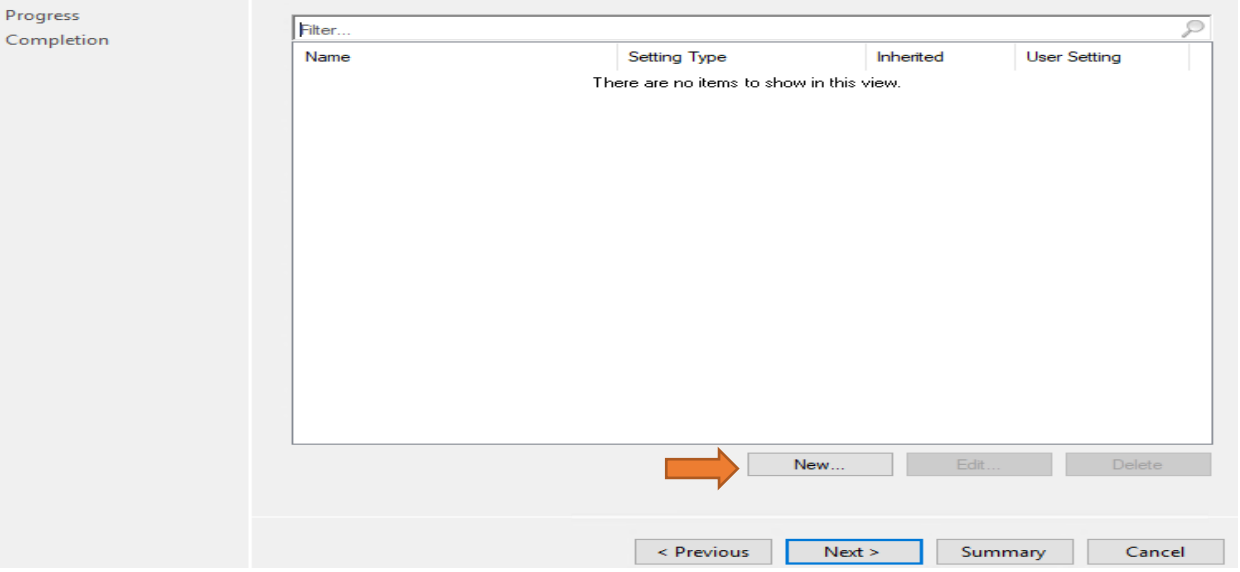

 $\times$ 

 $\times$ 

Create Setting

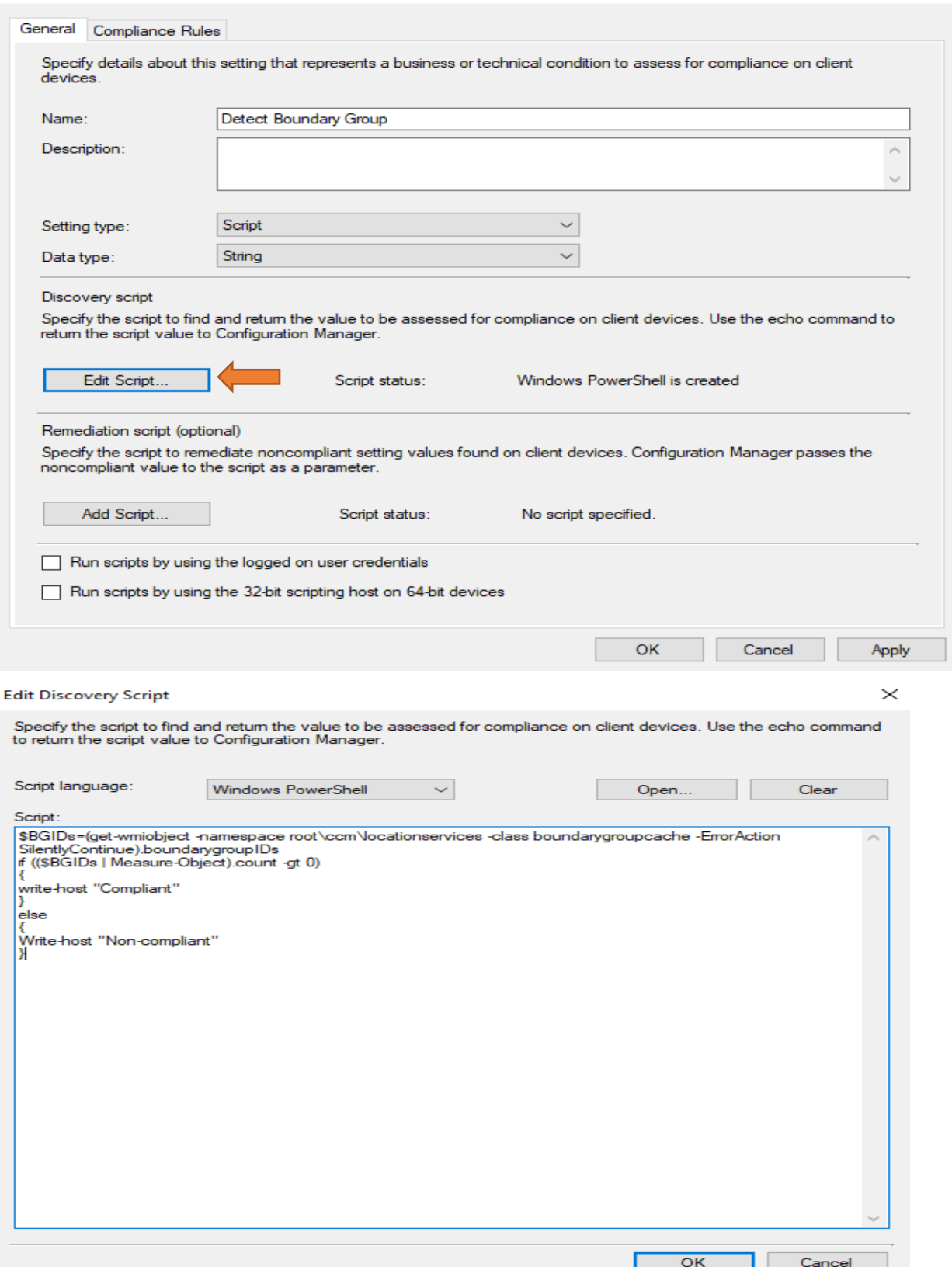

 $\times$ 

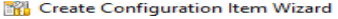

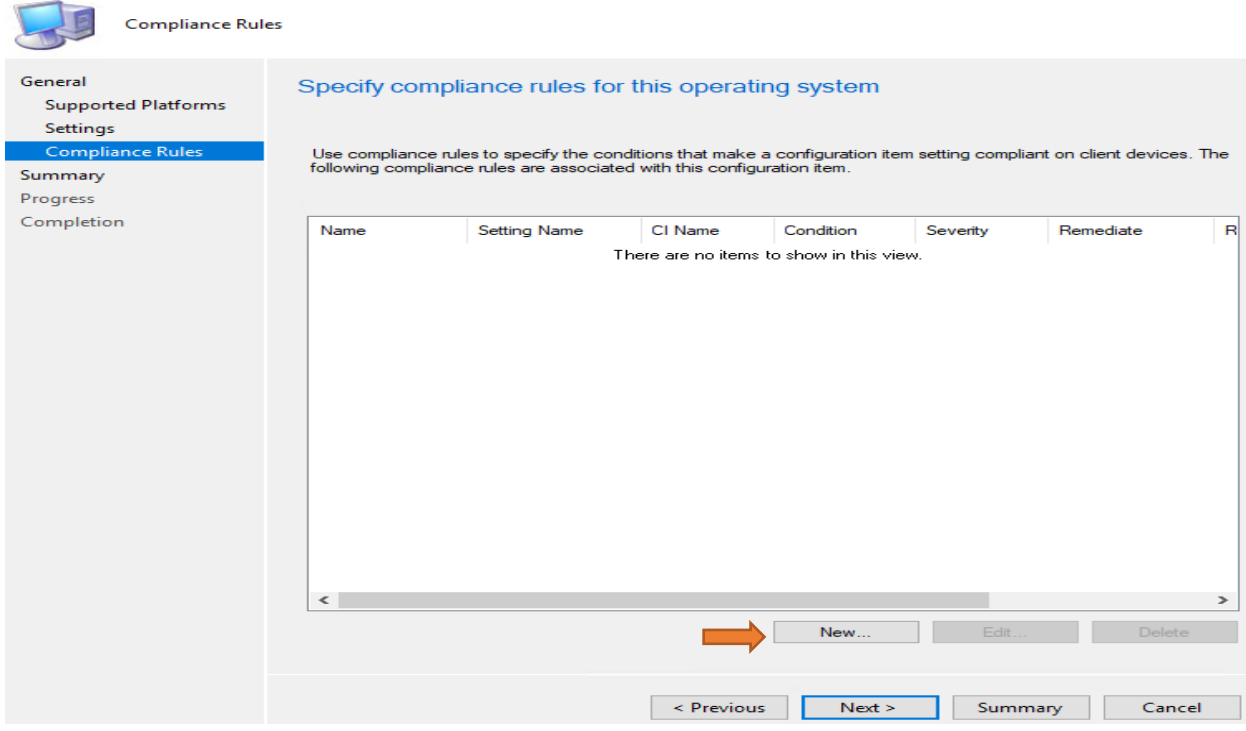

Create Rule

## Specify rules to define compliance conditions for this setting

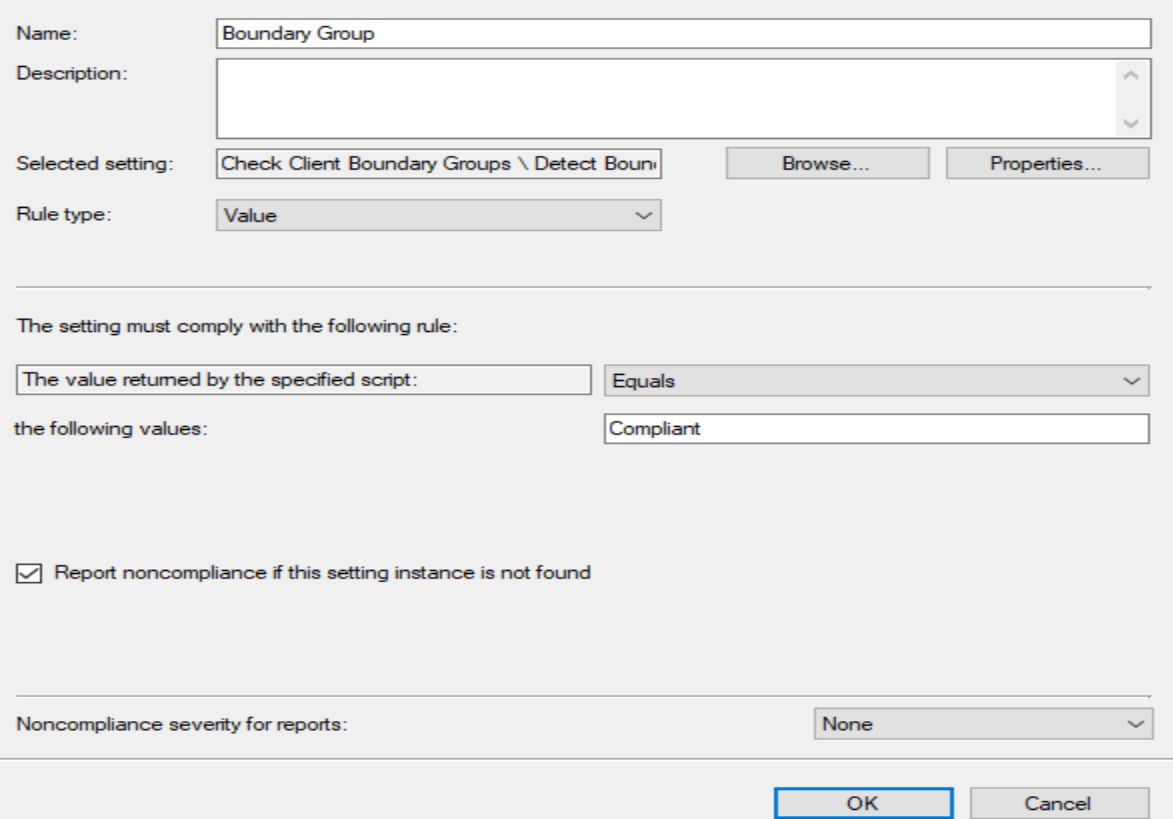

 $\times$ 

#### **Create Configuration Item Wizard**

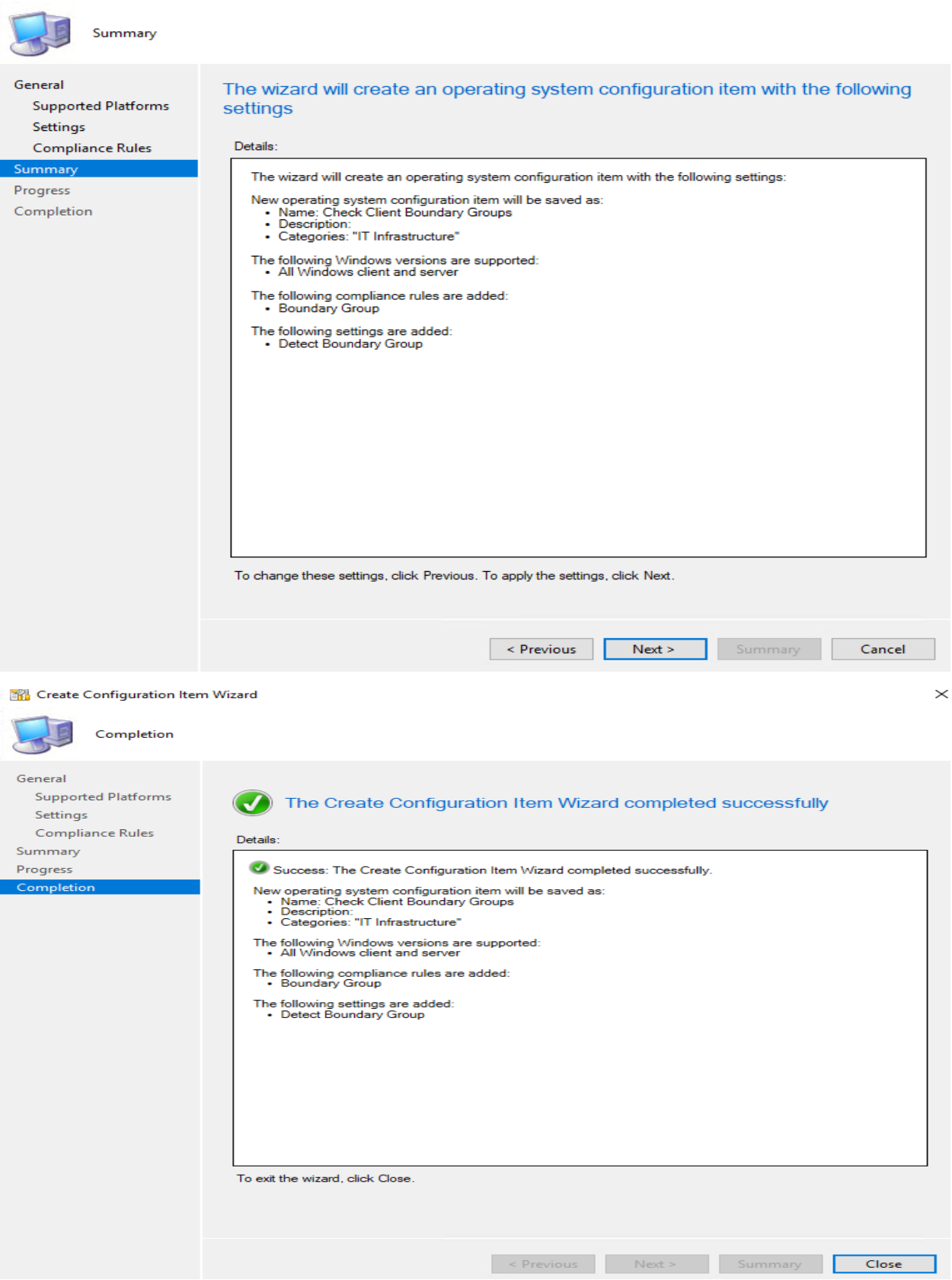

#### **Create Baseline**

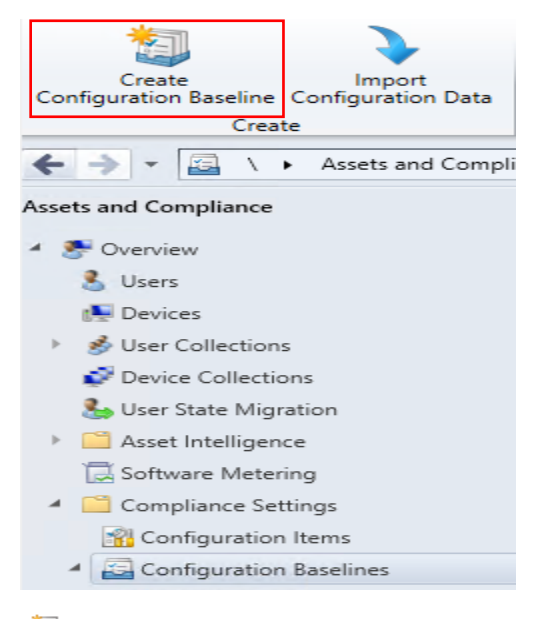

#### Create Configuration Baseline

 $\times$ 

۸  $\sim$ 

### Specify general information about this configuration baseline

γ∃ Name: CB - Check client boundary group

Description:

Select the configuration data (configuration items, configuration baselines, and software updates) to be evaluated for<br>compliance by this configuration baseline. This configuration baseline will be assessed as compliant if specified are compliant. Optional items are evaluated only if the relevant application is present on the client devices.

#### Configuration data:

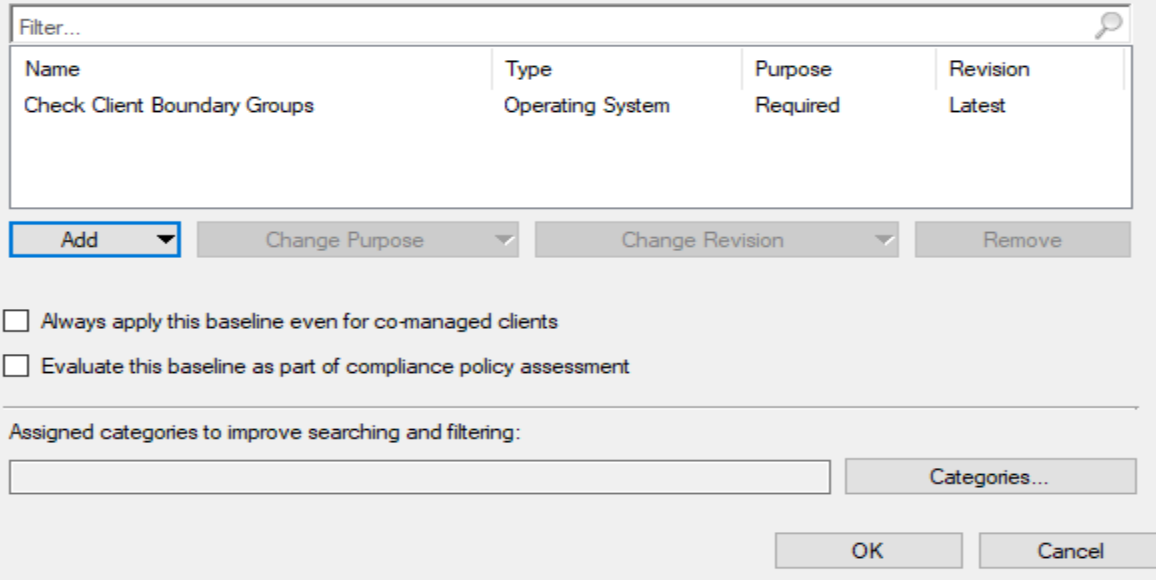

Deploy Baseline

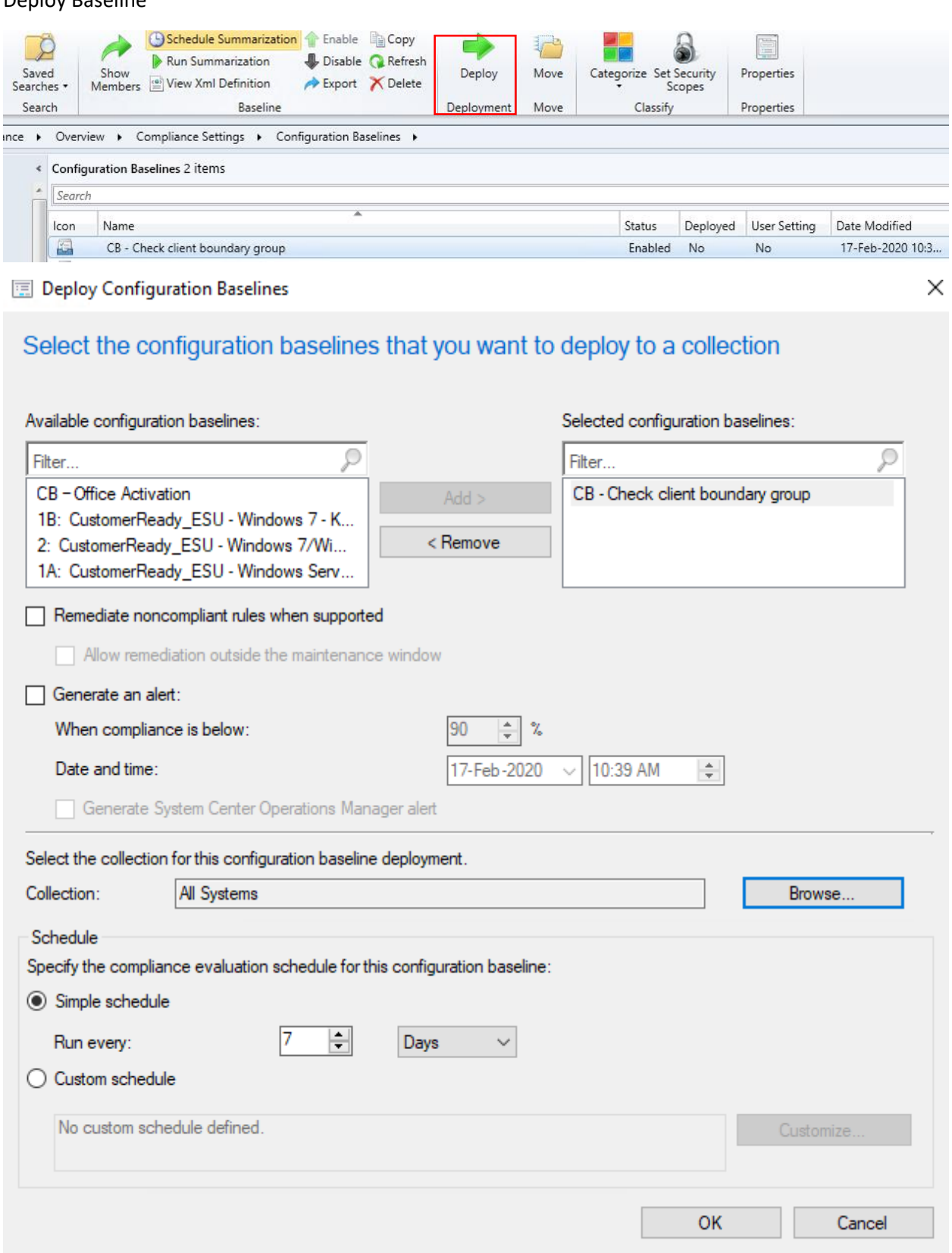

## Refresh Machine and User policy

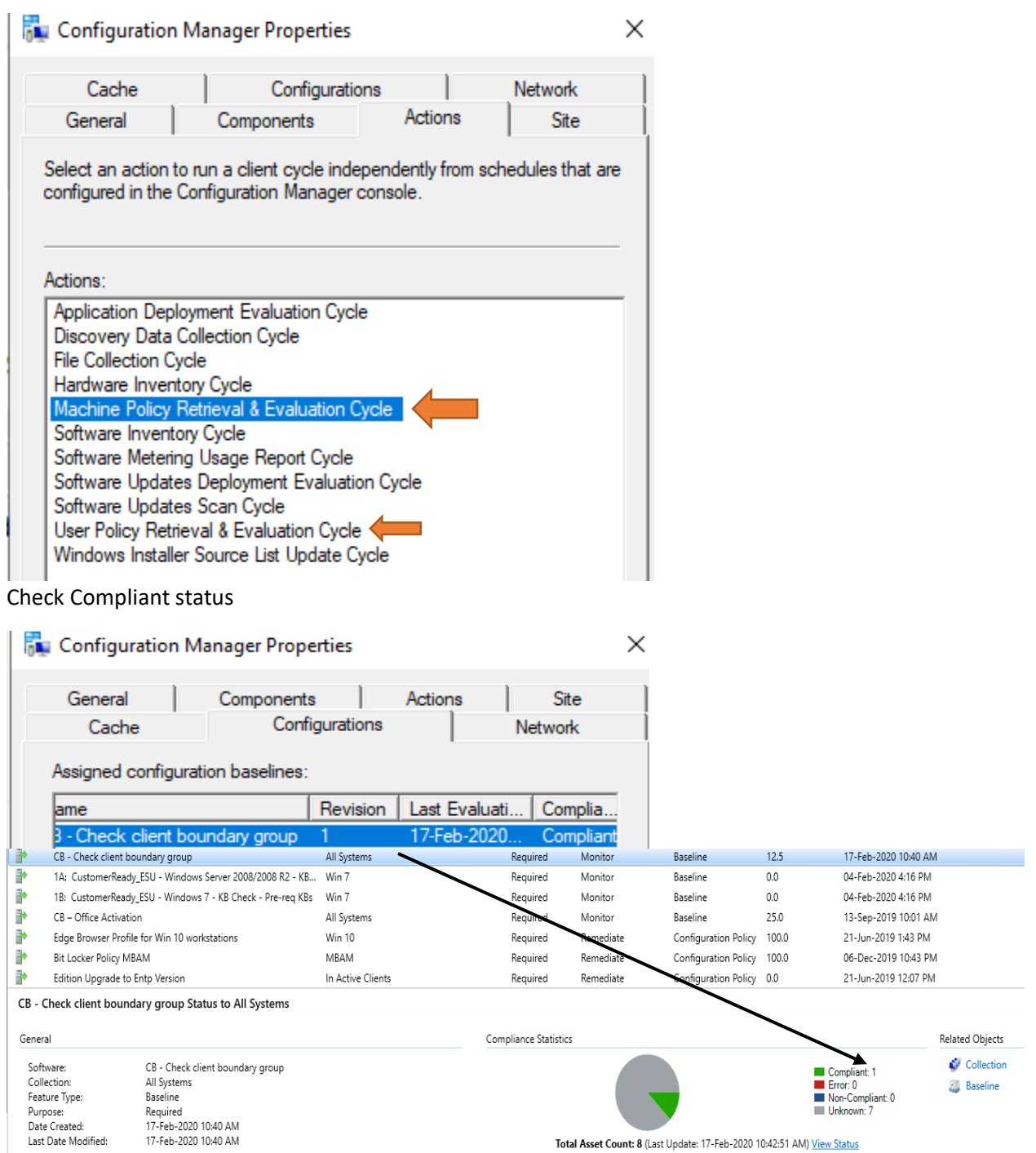

This concludes Boundary group baseline configuration compliant status.

Thanks

**Ram Lan 17th Feb 2020** Discovery script (PowerShell):

```
$BGIDs=(get-wmiobject -namespace root\ccm\locationservices -class 
boundarygroupcache -ErrorAction SilentlyContinue).boundarygroupIDs
if (($BGIDs | Measure-Object).count -gt 0)
{
write-host "Compliant"
}
else
{
Write-host "Non-compliant"
}
```